## **Athletes**

## **How to make a change to the horse profile, FEI Passport or FEI Recognition Card**

You have bought a new horse and you want to update the profile, FEI Passport or FEI Recognition Card?

As an Athlete, you don't have the possibility to make a correction to a horse's profile, FEI ID number and/or make a Passport / Recognition Card by yourself.

Please note that the FEI is also not able to modify a horse profile, FEI ID number, FEI Passport or FEI Recognition Card on your behalf.

**Only your National Federation can update an horse FEI profile, a Passport or Recognition Card.**

You will find the list of National Federations in the FEI Database.

**<https://data.fei.org/NFPages/NF/Search>**

## **Athletes**

#### NATIONAL FEDERATIONS/GROUPS SEARCH

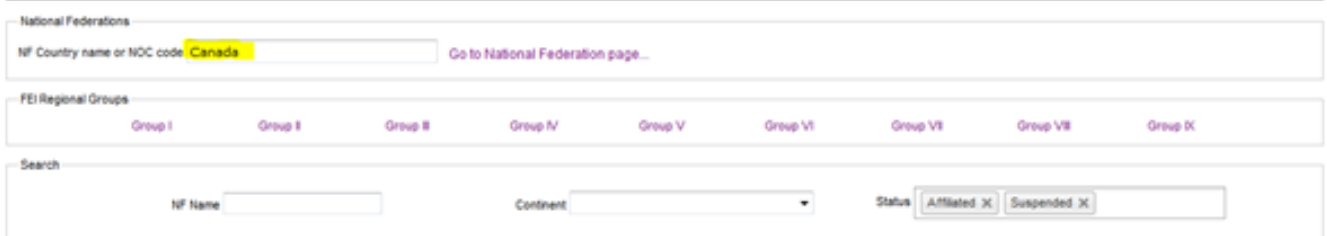

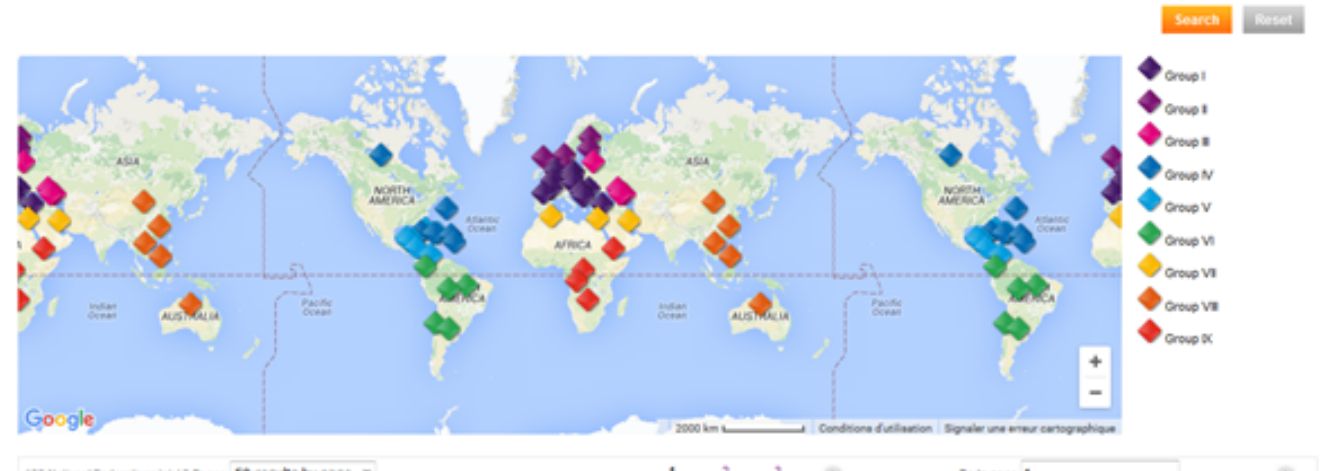

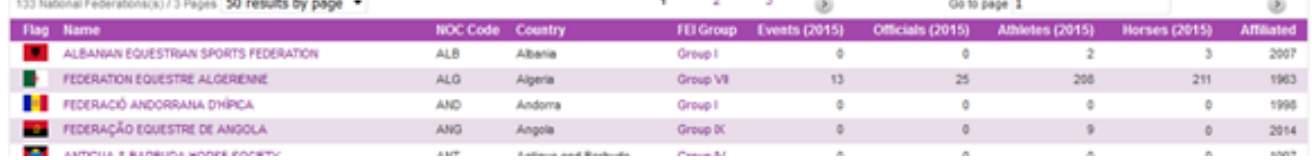

Click on "go to National Federation page"

You will find all the contact details of the National Federation.

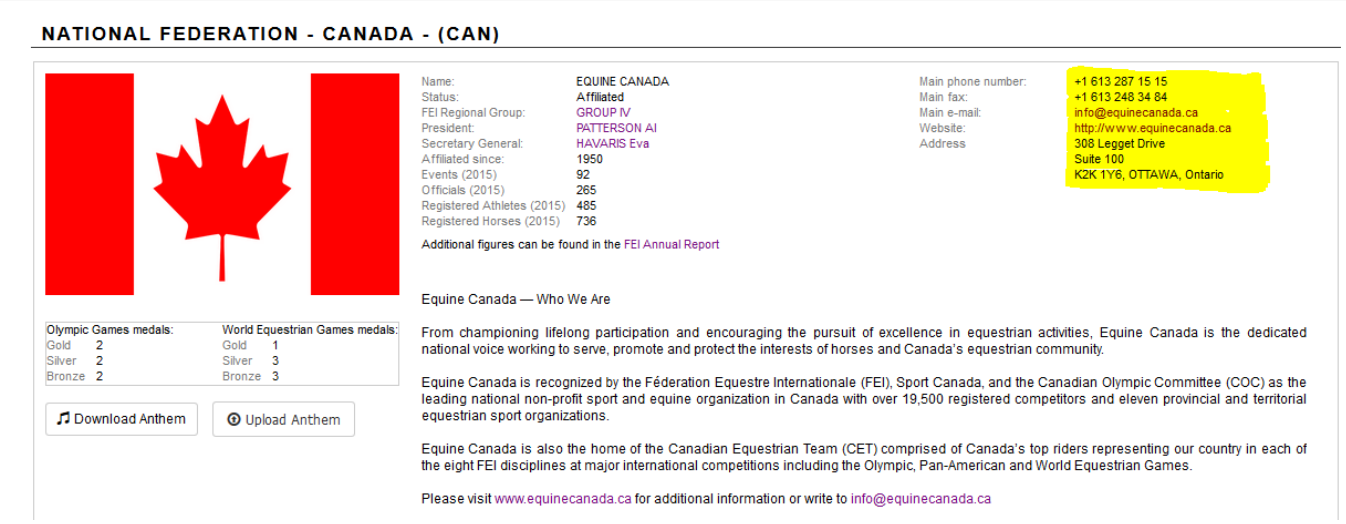

Page 2 / 3 **(c) 2024 Fédération Equestre Internationale <usersupport@fei.org> | 2024-05-08 01:11**

[URL: https://howto.fei.org/content/4/14/en/how-to-make-a-change-to-the-horse-profile-fei-passport-or-fei-recognition-card.html](https://howto.fei.org/content/4/14/en/how-to-make-a-change-to-the-horse-profile-fei-passport-or-fei-recognition-card.html)

# **Athletes**

Unique solution ID: #1013 Author: Marion Régin Last update: 2017-11-30 17:51